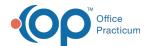

## Treatment Plan Template: Customize Treatment Plan Report Footer

Last Modified on 09/20/2022 9:01 am EDT

Path: Main Menu > Admin Tools Menu > Treatment Plan Template and Program Setup

## **About**

In Treatment Plan Template Setup, you can add a custom Treatment Plan report footer. This can be used for things such as a privacy/HIPAA statement.

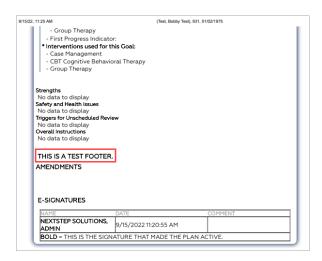

## Add a Custom Treatment Plan Report Footer

- 1. Navigate to Treatment Plan Template and Program Setup by following the path above.
- 2. Select the Customize PCP Report Footer radio button.

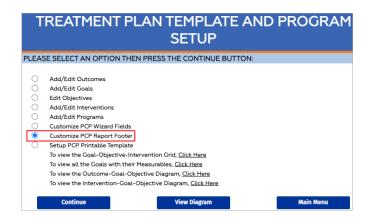

- 3. Click the Continue button.
- 4. In the text box, enter text to be displayed in the Treatment Plan report footer.
- 5. Click the Save button.

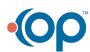